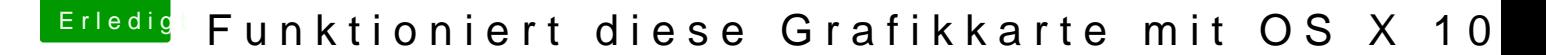

Beitrag von gabrielz1 vom 9. Februar 2015, 02:23

Hi Liebe Com,

Ich wollte mal Fragen ob die AMD Radeon HD 7700 Series mit Yosemite Funk

Beitrag von ich28 vom 9. Februar 2015, 02:26

Spoiler anzeigen

Beitrag von gabrielz1 vom 9. April 2015, 23:24

Wie Genau richte ich das ein das er von meiner Internen Bootet und wechselt ? und wie kann ich in Ozmosis Boot Parameter eingeben ?

Beitrag von John Doe vom 9. April 2015, 23:33

du stellst im bios ein das die integrierte graka die erste ist und der radeon sobald du im os bist solltest du ein Bild bekommen

das machst du mit dem terminal in den nvram

Beitrag von gabrielz1 vom 9. April 2015, 23:52

Nunja derzeit habe ich die Interne aktiviert, also auf dem Bild sieht Einstellungen, oder muss ich eine Einstellung ändern?

Beitrag von John Doe vom 10. April 2015, 00:03

es muss so eingestellt sein das die cpu grafik zuerst genommen w mainboards steht sicher wie das bei deinem. geht beim gigabyte wüsste ichs

Beitrag von gabrielz1 vom 11. April 2015, 17:41

Naja Ich habe derzeit Als Systemstartgerät die Interne Grafikkarte, also da der CPU GPU, aber AMD ATI bleibt egal was ich mache Tot! Muss der GraphicsEnabler vorher gesetzt werden ?

Gebe es Notfalls eine Möglichkeit die Intel GPU richtig zum Laufen zu bekom

Beitrag von John Doe vom 11. April 2015, 17:47

ja die intel HD4600 läuft. Boote einfach mal ohne die amd karte mit onboard grafik ( nicht an Vga falls vorhanden)

Beitrag von gabrielz1 vom 11. April 2015, 18:28

Naja die Intel 4600 hat bei mir manchmal leichte Grafikbugs, hätte sie die die AMD verzichten. Wen ich GraphicsEnabler=No, jetzt setzen würde, würde die Intel weiterhin g Wie sieht der Befehl für den nvram aus, wen ich "nvram GraphicsEnabler=N ich einen Fehler ?

Beitrag von al6042 vom 11. April 2015, 18:34

Diesen Befehl gibt es ja auch nicht.

Der Eintrag "GraphicsEnabler=No" steht normalerweise bei Chimer org.chameleon.Boot.plist als

Code

1.<key>GraphicsEnabler</key>

2.<string>No</string>

und unter Clover in der Config.plist als

Code

1.<key>Inject</key>  $2. <$ dict>  $3.$  < key > ATI < / key >  $4. < false$ 5.<key>Intel</key>  $6.$  <true/> 7.<key>NVidia</key>  $8.$  <false/>  $9. <$ /dict>

Beitrag von gabrielz1 vom 11. April 2015, 18:50

Wenn ich den Befehl via nvram eintragen will, wie würde dieser dann ausseh Ich verwende kein Chimera/Chameleon bzw Clover, Ozsmosis lässt mein PC !

Beitrag von al6042 vom 11. April 2015, 19:18

Mit chimera/Chamelen oder Clover gibt es keinen NVRam Befehl hierfür.

Beitrag von gabrielz1 vom 11. April 2015, 19:40

Ich verwende kein...hatte ein Tipfehler

Beitrag von al6042 vom 11. April 2015, 19:51

Oh... das erklärt natürlich einiges...

Ich habe hier mal etwas Lektüre beigelegt... Darin stehen auch die nötigen I

Sollte sowas wie:

Code

- 1.sudo nvram 1F8E0C02-58A9-4E34-AE22-2B63745FA101:DisableAtilnject oder %00 (nicht aktiv)
- 2.sudo nvram 1F8E0C02-58A9-4E34-AE22-2B63745FA101:DisableNvid (aktiv) oder %00 (nicht aktiv)
- 3.sudo nvram 1F8E0C02-58A9-4E34-AE22-2B63745FA101:DisableI (aktiv) oder %00 (nicht aktiv)

sein.

Bei AMD Karten gibt es noch folgende Erweiterung:

Code

- 1.sudo nvram 1F8E0C02-58A9-4E34-AE22-2B63745FA101:AtiFramebuffer=Futomaki (einfach)
- 2.sudo nvram 1F8E0C02-58A9-4E34-AE22-58A9-4E34-AE22-58A9-4E34-AE22-58A9-4E34-AE22-
- 2B63745FA101:AtiFramebuffer10029440=Futomaki (basierend auf Vendor 3.sudo nvram 1F8E0C02-58A9-4E34-AE22-
	- 2B63745FA101:AtiFramebuffer00.01.00=Futomaki (basierend auf PCI Add

Wobei Futomaki natürlich mit dem passenden Namen des Framebuffers deine werden muss.

Beitrag von gabrielz1 vom 12. April 2015, 20:09

Habe Jetzt mal etwas gegoogelt,

Und ich weiß zwar nicht ob es so richtig ist ab' kBunt ein beiß Kartê soll Also müsste ich folgendes im Terminal eingeben ?

Zitat

sudo nvram 1F8E0C02-58A9-4E34-AE22- 2B63745FA101:DisableAtiInjection=%01

Zitat

sudo nvram 1F8E0C02-58A9-4E34-AE22- 2B63745FA101:AtiFramebuffer=kBu

Beitrag von al6042 vom 12. April 2015, 20:12

Korrekt...

Wenn das dann greift, kannst du die Infos auch in der Defaults.plist einem NVRam Reste die Einträge nicht verloren gehen.

Edit:

Habe gerade gesehen, dass sich in meinem post schon jeweils ein leerfege e Wird gleich geändert.

Beitrag von gabrielz1 vom 12. April 2015, 20:36

Habe Gerade versucht

Zitat

sudo nvram 1F8E0C02-58A9-4E34-AE22- 2B63745FA101:DisableAtilnjection

ein zu geben und erhielt dabei folgenden Fehler :

Zitat

nvram: Error getting variable - '1F8E0C02-58A9-4E34-AE22-': (iokit/comm not found

Beitrag von al6042 vom 12. April 2015, 20:58

Hast du das mit dem Zeilenumbruch ausgeführt? Das muss eine Zeile sein.

Edit:

Habe gerade gesehen, das in meinem oberen Post ein Leerfeld in den Zeieln Ist bereits geändert.

Beitrag von gabrielz1 vom 12. April 2015, 22:11

Ich habe die beiden Befehle eingeben, aber leider ohne erfolg !? :help:

Beitrag von MacGrummel vom 12. April 2015, 22:15

Hast Du auch den NVRam-Reset durchgeführt? Was sagt denn jetzt Dein Grafik?

Beitrag von al6042 vom 12. April 2015, 22:18

Aber angenommen wurde sie?

Übrigens heisst der Framebuffer nur Buri und nicht kBuri...

Ausserdem müsste wohl auch die DSDT entsprechen angepasst werden.

[MacGrumm](https://www.hackintosh-forum.de/user/18406-macgrummel/)eWenn er einen NVRAM Reset nach dem Eintrag der NVRAM Bef die Werte doch wieder weg, wenn sie nicht direkt in der Defaults.plist lander Beitrag von gabrielz1 vom 12. April 2015, 22:57

Kann ich für die DSDT die Mavericks DSDT benutzen?

Beitrag von al6042 vom 12. April 2015, 22:58

Auf der 5 Seite der englischen Webseite von Rampage Dev stehen die eingebaut werden müssen.

Es gibt 3 mögliche Varianten, je nachdem, was in deiner DSDT bereits drinne

Beitrag von gabrielz1 vom 12. April 2015, 23:14

Ich nehme an du meinst nicht die Wordpress seit oder ? Also ich habe schon einiges gefunden aber mein english ist nunja... Ich habe auch ein YouTube video zu diesemAMHDem7axxgxefuDaGeDnT Injection , ich werde einfach mal ein bisschen versuchen !

Würde ich Clover nehmen ginge es dan Leichter ?

Beitrag von al6042 vom 12. April 2015, 23:18

Nein,

mit Clover würde es nicht Leichter werden...

Wenn du mir deine DSDT, per MacIASL extrahiert, zukommen lässt, kanı einbauen... Du musst die DSDT dann nur in der versteckten EFI-Partition unter /EFI/( dann wird sie beim nächsten Neustart genutzt.

Beitrag von gabrielz1 vom 12. April 2015, 23:23

Ok ich habe die DSDT als .dsl Exportiert und Unten angehängt. Ich nehme an hier im Forum gibt es eine Anleitung wie ich in diese Partition

Beitrag von al6042 vom 12. April 2015, 23:45

Klar...

Aber das geht so flott... Gib im Terminal folgenden Befehl ein:

Code

1.defaults write com.apple.DiskUtility DUDebugMenuEnabled 1

Danach startest du das FestplattenDienstProgramm und hast den Menüpu Menüleiste. Dort wählst du dann "Alle Partitionen anzeigen", oder so ähnlich, aus...

Beitrag von gabrielz1 vom 12. April 2015, 23:53

Gut Ok Das hat geklappt soweit, Muss ich die Ordner "/Oz/Acpi/Load" Manuelle Anlegen ? Weil bei nur der EFI Ordner Vorhanden ist und in den nur ein Ordner "APPLE

Beitrag von al6042 vom 13. April 2015, 00:16

Hier schon mal die DSDT.aml als Zip Datei...

Hast du mehrere Festplatten am Rechner? Wenn nicht, welche Ozmosis-Version hast du? 894m oder 1479?

Beitrag von gabrielz1 vom 13. April 2015, 00:19

Ok Danke erstmal für die DSDT Habe 3 Festplatten, habe in der Signatur auch beschreiben welche für was d Ich verwende OZMOSIS 1479

Beitrag von al6042 vom 13. April 2015, 00:24

Dann prüfe bitte, ob die anderen Festplatten ebenfalls eine versteckte bzw. ob du dort die gesuchten Verzeichnisse findest.

Beitrag von gabrielz1 vom 13. April 2015, 00:30

Beitrag von al6042 vom 13. April 2015, 00:42

Dann erstelle die Ordner wie benötigt und packe die DSDT.aml da rein.

Hier nochmal einen Screenshot der Ordnerstruktur:

## Beitrag von gabrielz1 vom 13. April 2015, 01:41

Die Datei liegt jetzt in im Ordner ! Soll ich jetzt den Monitor an die AMD hängen aber von der Intel Booten ? Beitrag von al6042 vom 13. April 2015, 07:37

Versuche nacheinander beides und melde uns das Ergebnis.

Beitrag von gabrielz1 vom 14. April 2015, 18:30

Wenn von der Onboard GPU Gebootet wird funktioniert sie, zumindest teilw Schwarzer Hintergrund angezeigt mit dem Mauszeiger aber mehr passiert dar Hat jemand eine Idee?

Beitrag von al6042 vom 14. April 2015, 21:22

Sorry, habe dich nicht vergessen, kam aber gestern Abend zu nix!

Wenn ein schwarzer Bildschirm angezeigt wird, aber darauf die Maus zu Primäre Monitor auf einem anderen Grafikkarten Anschluss. Da du mehrere Ausgänge hast, solltest du die mal durchprobieren.

Beitrag von gabrielz1 vom 15. April 2015, 22:37

Nicht schlimm, bin froh das er sie überhaupt erkennt !

Also habe jetzt den HDMI und DVI Probiert, da ich auch leide besitze kann ich dass leider nicht Versuchen, das Ergebnis w der Apple Wait Cursor kaum und mehr nicht.

Wie setzte "GermaphicsEnablern=i No hotig in den nVRAM ?

Beitrag von al6042 vom 15. April 2015, 22:40

Den GraphicsEnabler kannst du nicht so im NVRAM eintragen. Für deine AMD Karte sollte es dieser Befehl im Terminal sein:

Code

1.sudo nvram 1F8E0C02-58A9-4E34-AE22-2B63745FA101:DisableAtiInjection=%01

Beitrag von gabrielz1 vom 18. April 2015, 13:21

Wenn ich mit "-v" Boote er halte ich folgende Meldung, Ich habe alle versucht allerdings, bleibt er entweder da stehen oder beim M

Beitrag von John Doe vom 18. April 2015, 14:43

sieht danach aus als läge der fehler beim Power Management kommst du mit

Beitrag von gabrielz1 vom 18. April 2015, 22:49

Ja Jetzt kann ich sogar die AMD-Karte nehmen einfach mit -x -v geboo allerdings ist das System jetzt im Abgesicherten modus : |, in dem Modus k nicht dauerhaft arbeiten.

Beitrag von John Doe vom 18. April 2015, 22:56

hast du schon die nullcpupowermanagement.kext (so ungefähr heist installiert ?

Beitrag von gabrielz1 vom 18. April 2015, 23:24

Ja habe ich jetzt allerdings, bleibt er sobald die AMD drinnen ist beim stehen,

Beitrag von Griven vom 18. April 2015, 23:31

STOP!

Wenn OZ zum Einsatz kommt es aber auf keiner der EFI Partitionen den Or 1479) oder /EFI/QOU (-> OS < 1479) gibt ist hier grundsätzlich was im Arg ozmosis gar nicht sprich Du bootest den Rechner nicht über OZ son Chameleon bzw. Chimera kann das sein?

Beitrag von gabrielz1 vom 19. April 2015, 00:16

Installiert habe ich via Chameleon aber Booten tue ich nur mit Oz, zumin aus weil ich keinen Bootloader installiert habe. und er auch direkt durch Sta Soll ich OS X nocheinmal mit Oz neu Installieren ? Oder einfach einen Bootloader dazwischen hängen?

Beitrag von Griven vom 19. April 2015, 00:20

Nein keinen dazwischen packen, das beißt sich...

Komisch ist halt das OZ eigentlich diese Verzeichnisse direkt beim e Flashen auf der ersten verfügbaren EFI Partition erzeugt (die Phase in Crabs Logo angezeigt wird). Wenn die komplett fehlen ist was faul. Ma Reset (-> im Bios die Tasten win+strg+p+n gleichzeitig drücken) der Bildsc dann orange und letzlich grün leuchten und der Rechner eige Anschließend sollte sich das blaue Hermit Crabs Logo wieder zeiger erfolgreich was überprüfe bitte erneut ob es die angesprochenen Ordner nun

Beitrag von gabrielz1 vom 19. April 2015, 14:07

Nur Leider passiert bei diesen Tastenkombi rein garnic Comand+Option+R+P Drücke passiert garnichts. Ich habe auch Oz neu Installiert, aber es ändert sich nichts der Ordner ist bzw wird auch nicht erstellt.. Hat das eventuell etwas mit den mehreren Festplatten zu tuen ? Sollte ich eventueCluseginGezmosis erstellen? Ich weiß nämlich noch dass das Ozmosis Bios nochmal r gepacht werden m**6sshe**, hier

Spoiler anzeigen

Beitrag von Griven vom 20. April 2015, 23:15

Du schreibst Du bootest mit -x -v wie machst Du das, bitte genau beschreib

mich so aus als wenn Du eben nicht mit Ozmosis bootest sondern mit einem Wenn beim drücken von comand+option+p+r nichts passiert, dann ist OZ bei aktiv und das wiederum kann eigentlich nur sein, wenn der Flashvorgang n oder Du vielleicht versehentlich das mit dem PM Patch versehene Default anstelle des OZ ?!